# **PERANCANGAN APLIKASI PENDAFTARAN PESERTA BIMBINGAN PENDIDIKAN KEPEMUDAAN 87 JAKARTA MENGGUNAKAN METODE PROTOTYPE BERBASIS WEB**

Yudi Irawan Chandra<sup>1</sup>, Kosdiana<sup>2</sup>, Marti Riastuti<sup>3</sup>

(1,2,3)STMIK Jakarta STI&K, Jl. BRI No. 17 Radio Dalam, Kebayoran Baru, Jakarta Selatan <sup>1</sup> [yirawanc@gmail.com,](mailto:yirawanc@gmail.com) <sup>2</sup> [kosdiana.put@gmail.com,](mailto:kosdiana.put@gmail.com) <sup>3</sup> [tutimarti67@gmail.com](mailto:tutimarti67@gmail.com)

#### **ABSTRAK**

Perkembangan dan kemajuan teknologi informasi saat ini semakin pesat dan berkembang. Kemajuan teknologi informasi memudahkan manusia untuk mendapatkan informasi dengan cepat sesuai dengan kebutuhan, selain itu informasi menjadi hal yang sangat penting dan memiliki pengaruh yang sangat besar bagi masyarakat di dunia. Komputer salah satu dari teknologi informasi telah masuk kedunia pendidikan untuk memudahkan pengolahan data serta meningkatkan layanan publik yang akan menyajikan informasi dengan cepat dan tepat. Bimbingan Pendidikan Kepemudaan 87 dalam proses pengolahan datanya seperti penginputan data peserta pendaftaran masih dilakukan secara manual atau belum terkomputerisasi yaitu masih melakukan pencatatan pada sebuah buku dan disimpan didalam lemari arsip, yang dimana dapat menyebabkan terjadinya kehilangan dan kerusakan pada arsip tersebut. Oleh karena itu, dibuatlah aplikasi pendaftaran peserta bimbingan pendidikan kepemudaan 87 berbasis web yang memudahkan admin dalam mengelola data pendaftaran peserta bimbingan. Penelitian ini menggunakan Metode Prototype sebagai metode pengembangan perangkat lunak dengan menggunakan bahasa pemrograman PHP dengan MySQL untuk pengolahan databasenya. Untuk membuat hasil yang sesuai dengan diharapkan, aplikasi ini diuji menggunakan Blackbox Testing dan berjalan dengan baik sehingga aplikasi ini membuat proses pendaftaran peserta, perpanjangan peserta dan pembuatan laporannya menjadi cepat, mudah digunakan dan dipahami.

**Keyword**: *Aplikasi Pendaftaran, Metode Prototype, PHP dan MySQL, Web*

#### **I. PENDAHULUAN**

Pada saat ini dunia pendidikan mengalami perkembangan yang cukup baik, hal ini dapat dilihat dari berkembangnya lembaga bimbingan pendidikan. Lembaga bimbingan pendidikan adalah salah satu lembaga swasta yang bergerak dibidang pendidikan. Bimbingan Pendidikan Kepemudaan 87 memiliki fungsi yang sangat strategis untuk menjaga dan meningkatkan prestasi siswa-siswi di sekolah. Bimbingan Pendidikan Kepemudaan 87 adalah lembaga bimbingan belajar sekaligus mendidik karakter yang bertujuan untuk membantu siswa siswi SD, SMP, SMA dan sederajat untuk meningkatkan prestrasi akademik dan non akademik di sekolah.Saat ini Bimbingan Pendidikan Kepemudaan 87 dalam kegiatan operasionalnya seperti pendaftaran peserta dalam proses pengolahan data dan penginputan data masih secara manual atau tidak terkomputerisasi yaitu admin atau pengurus melakukan pencatatan dalam buku dan disimpan dilemari arsip, ketika admin atau pengurus ingin membuat laporan kepada dewan pimpinan, maka admin atau pengurus akan mencari/mengumpulkan semua buku transaksi yang ada, sehingga membutuhkan waktu cukup lama. Penyimpanan data peserta pada sebuah bukudan disimpan dilemari arsip dapat menyebabkan terjadinya kehilangan dan kerusakan pada data peserta bimbingan. Dengan adanya permasalahan tersebut agar proses pendaftaran dan pengolahan data-data lainnya yang ada pada Bimbingan Pendidikan Kepemudaan 87 diharapkan dapat memberikan kemudahan dalam melakukan proses pendaftaran peserta, maka diperlukan suatu Aplikasi pendukung yang dapat menangani hal tersebut.

Adapun tujuan dalam penelitian ini adalah merancang suatu sistem informasi untuk menggantikan sistem penyimpanan data yang masih konvensional sehingga data transaksi tidak mudah rusak dan hilang serta waktu dan biaya operasional lebih efektif dan efisien serta

merancang penggunaan aplikasi berbasis web yang dapat menjadi solusi yang tepat untuk meningkatkan pelayanan dalam pendaftaran data peserta yang lebih cepat dan akurat

## **II. METODOLOGI PENELITIAN**

Pada penelitian ini penulis menggunakan metode pembangunan sistem dengan menggunakan teknik Prototype. Metode ini merupakan suatu metode pengembangan perangkat lunak dimana pada model ini prototype perangkat lunak yang dihasilkan kemudian dipresentasikan kepada pelanggan, dan pelanggan diberi kesempatan untuk memberikan masukan agar perangkat lunak yang dihasilkan benar-benar sesuai dengan keinginan. dan kebutuhan pelanggan.. Perubahan dan presentasi prototype dapat dilakukan berkali-kali sampai dicapai kesepakatan bentuk dari perangkat lunak yang akan dikembangkan [1]. Metode inimenyajikan gambaran yang lengkap dari suatu sistem perangkat lunak, terdiri atas model kertas, model kerja dan program. Pihak pengembang akan melakukan identifikasi kebutuhan pemakai, menganalisa sistem dan melakukan studi kelayakan serta studi terhadap kebutuhan pemakai, meliputi model interface, teknik prosedural dan teknologi yang akan dimanfaatkan.

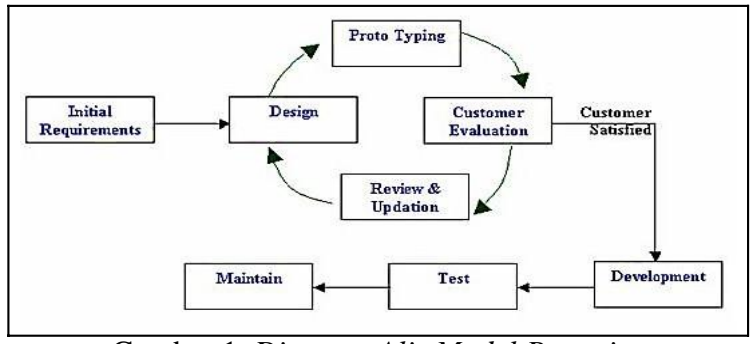

Gambar 1. *Diagram Alir Model Prototipe*

Kelebihan Model Prototype :

- 1. Pelanggan berpartisipasi aktif dalam pengembangan sistem, sehingga hasil produk pengembangan akan semakin mudah disesuaikan dengan keinginan dan kebutuhan pelanggan.
- 2. Penentuan kebutuhan lebih mudah diwujudkan.
- 3. Dapat menjalin komunikasi yang baik antar user dan pengembang sistem
- 4. Cocok digunakan pada sebuah sistem kecil, yang digunakan pada ruang lingkup tertentu, seperti sistem di dalam sebuah kantor

# **III. HASIL DAN PEMBAHASAN**

Analisa sistem yang sedang berjalan dilakukan bertujuan untuk mengetahui proses kerja yang sedang berjalan di perusahaan ini. Oleh karena itu sistem informasi yang berjalan akan digunakan untuk merancang sistem informasi baru yang lebih baik dari sistem yang sudah ada, maka tahapan ini harus dilakukan sebaik mungkin. [3]

Saat ini Bimbingan Pendidikan Kepemudaan 87 dalam proses pendaftaran peserta masih manual yaitu menggunakan buku untuk pencatatan pendaftaran peserta beserta pembuatan laporan pendaftaran dan laporan peserta, dalam pembuatan laporannya admin harus mengumpulkan notanota pembayaran pendaftaran. Untuk dapat mengoptimalkan kinerja Bimbingan Pendidikan Kepemudaan 87 membutuhkan sebuah aplikasi yang dapat membantu proses bisnis tersebut

# **Kebutuhan Perangkat Lunak**

Perangkat lunak pendukung yang dibutuhkan dalam pembuatan aplikasi pendaftaran Bimbingan Pendidikan Kepemudaan 87 berbasis web ini adalah sebagai berikut :

- 1. Sistem Operasi : min windows 7 32 bit b. MySQL
- 2. PHP
- 3. XAMPP
- 4. Notepad++

### **Kebutuhan Perangkat Keras**

Perangkat keras pendukung yang dibutuhkan dalam pembuatan aplikasi pendaftaran Bimbingan Pendidikan Kepemudaan 87 berbasis web ini adalah sebagai berikut :

- 1. Processor : Minimum processor intel Pentium 4 atau yang lebih tinggi
- 2. Memory : Minimum RAM 1 GB
- 3. Hardisk : Minimum 1 GB
- 4. Keyboard, Mouse dan Monitor sebagai peralatan antar muka

### **Struktur Navigasi**

Struktur navigasi merupakan hal yang sangat penting dalam pembuatan sebuah aplikasi. Struktur navigasi yang digunakan adalah struktur navigasi campuran (composite).

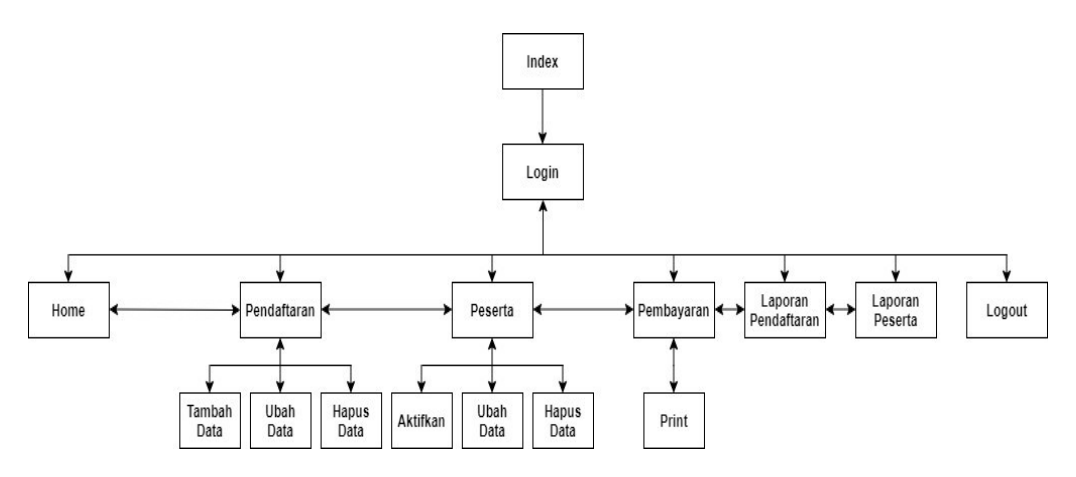

Gambar 2. *Struktur Navigasi Aplikasi*

## **Rancangan Aplikasi**

Pada Model Prototype, perancangan merupakan tahapan setelah analisis dari kebutuhankebutuhan fungsional dan persiapan untuk merancang bangun implementasi yang menggambarkan bagaimana sesuatu dibentuk, yang dapat berupa penggambaran, perancangan, dan pembuatan sketsa atau pengaturan dari beberapa elemen yang terpisah kedalam satu kesatuan yang utuh dan berfungsi. Dengan menganalis dan mengevaluasi sistem yang berjalan maka sebagai tindak lanjut bagi penyelesaian masalah tersebut dapat dibuat suatu perancangan sistem informasi dengan tujuan untuk mendesain sistem baru yang dapat menyelesaikan masalah-masalah yang dihadapi perusahaan

1. Rancangan Halaman Login

Digunakan bagi pengguna (admin) yang mempunyai akses menggunakan aplikasi ini. Pengguna aplikasi harus memasukkan username dan password terlebih dahulu, terlihat pada gambar berikut :

#### **BIMBINGAN PENDIDIKAN KEPEMUDAAN**

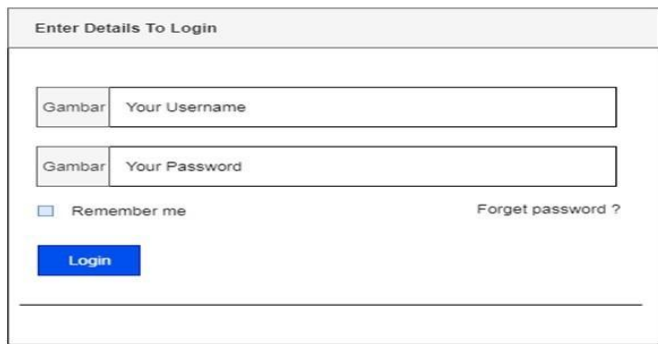

Gambar 3. *Rancangan Prototipe Halaman Login*

2. Rancangan Halaman Utama/Home Pada rancangan halaman utama/home ini berisi tentang alamat dari Bimbingan Pendidikan Kepemudaan 87, dapat dilihat pada gambar berikut :

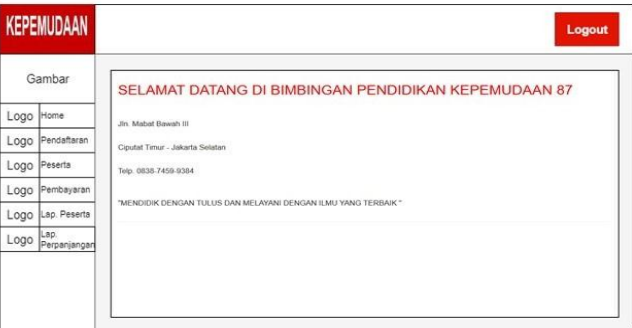

Gambar 4. *Rancangan Prototipe Halaman Utama/Home*

3. Rancangan Halaman Pendaftaran

Pada rancangan halaman pendaftaran ini, pengguna dapat melihat keseluruhan data peserta pendaftaran, dapat dilihat pada gambar berikut :

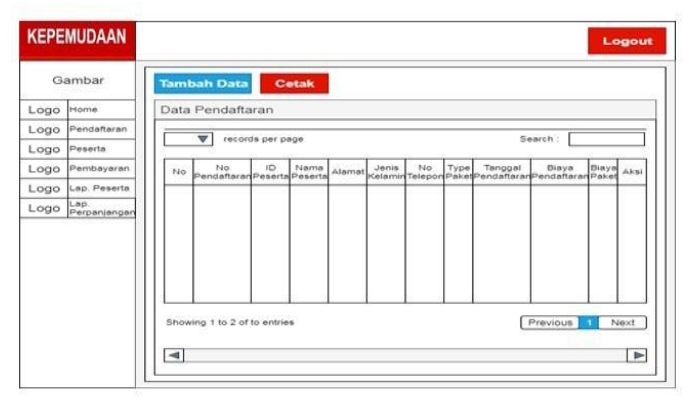

Gambar 5. *Rancangan Prototipe Halaman Pendaftaran*

4. Rancangan Halaman Input Pendafatran Pada rancangan halaman input pendaftaran, pengguna dapat menginput data informasi peserta pada form yang tersedia, dapat dilihat pada gambar berikut :

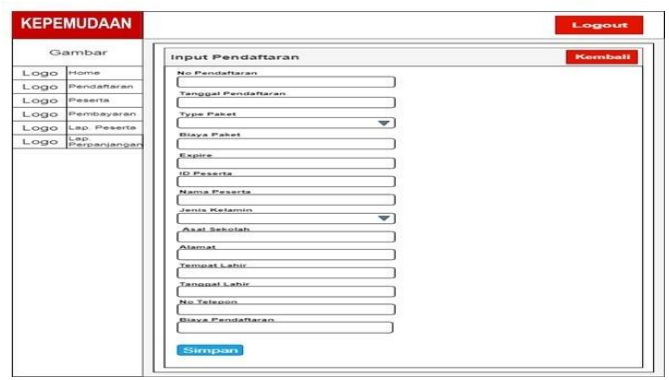

Gambar 6*. Rancangan Prototipe Halaman Input Pendaftaran*

5. Rancangan Halaman Data Peserta

Pada rancangan halaman peserta ini, menampilkan keseluruhan data peserta Bimbingan Pendidikan Kepemudaan 87, seperti terlihat pada gambar berikut :

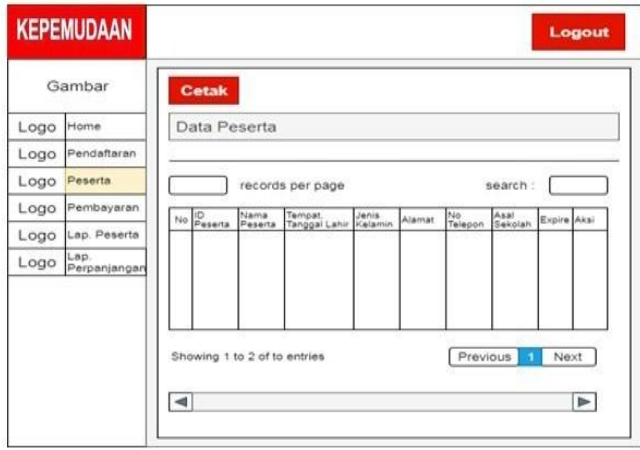

Gambar 7. *Rancangan Prototipe Halaman Data Peserta*

6. Rancangan Halaman Input Perpanjangan Peserta Pada rancangan halaman input perpanjangan peserta, menampilkan form pembayaran dan pengguna dapat mengisi data peserta yang akan melakukan pembayaran atau perpanjangan, dapat dilihat pada gambar berikut :

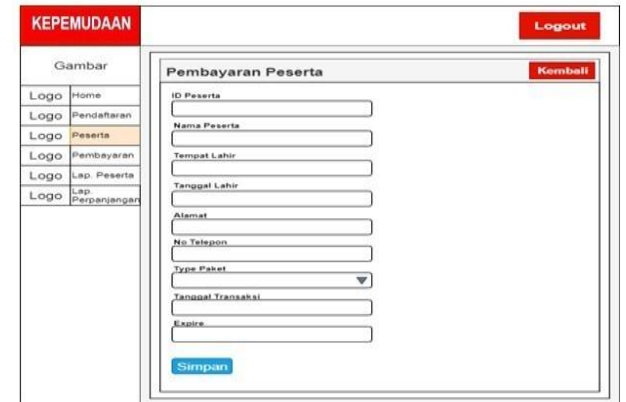

Gambar 8. *Rancangan Prototipe Halaman Input Perpanjangan Peserta*

7. Rancangan Halaman Pembayaran

Pada rancangan halaman pembayaran ini, menampilkan data peserta yang melakukan transaksi pembayaran atau perpanjangan, dapat dilihat pada gambar berikut :

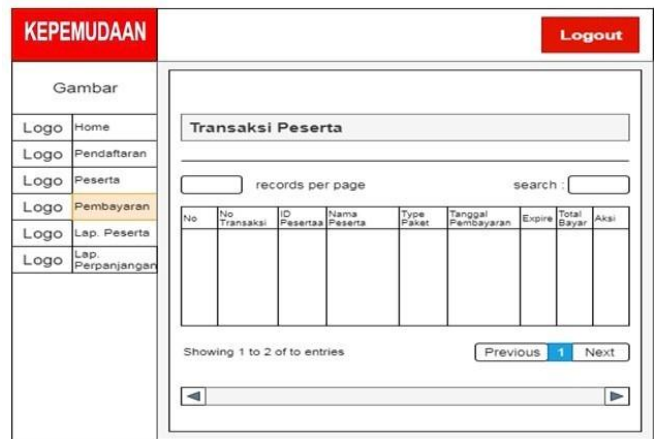

Gambar 9. *Rancangan Prototipe Halaman Pembayaran*

8. Rancangan Halaman Form Input Laporan Pendaftaran

Pada rancangan halaman form input laporan pendaftaran, menampilkan pilihan tanggal untuk melihat laporan pendaftaran berdasarkan tanggal yang dipilih, terlihat pada gambarberikut :

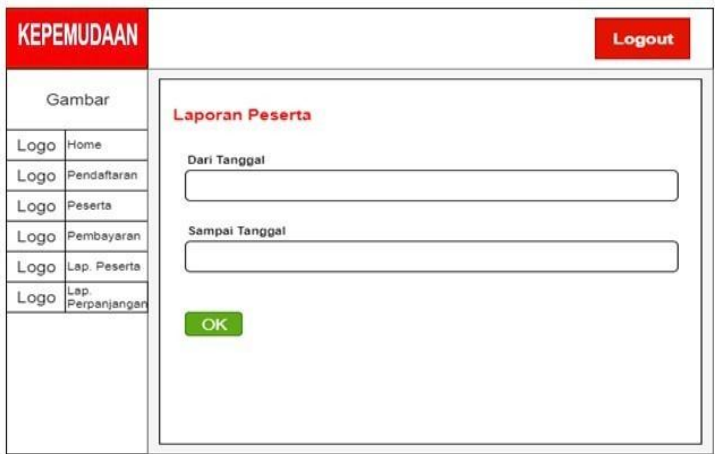

Gambar 10. *Rancangan Prototipe Halaman Form Input Laporan Pendaftaran*

9. Rancangan Halaman Form Input Laporan Perpanjangan Pada rancangan halaman form input laporan perpanjangan, menampilkan pilihan tanggal untuk melihat laporan perpanjangan berdasarkan tanggal yang dipilih, terlihat pada gambar berikut :

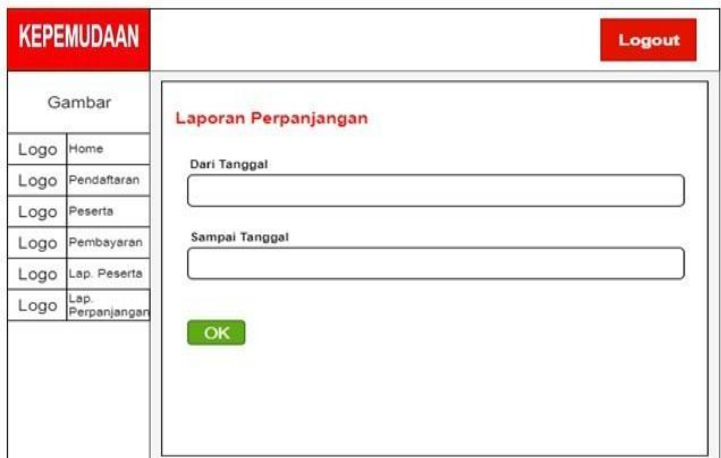

Gambar 11. *Rancangan Prototipe Halaman Form Input Laporan Perpanjangan*

### **Pembangunan dan Uji Coba Aplikasi**

Tahapan setelah perancangan aplikasi dalam Model Prototype adalah pembangunan aplikasi yang merupakan kumpulan dari elemen- elemen yang telah didesain kedalam bentukpemrograman untuk menghasilkan suatu tujuan yang dibuat berdasarkan kebutuhan yang telah dianalisis sebelumnya.

1. Tampilan Halaman Login

Tampilan halaman login adalah halaman yang akan pertama kali muncul ketika admin menjalankan program. Pada halaman login merupakan halaman yang pertama kali muncul ketika admin menjalankan aplikasi seperti pada gambar 12. Pada halaman login terdapat username dan password yang harus diisi dengan benar dan terdapat tombol login untuk melanjutkan ke halaman berikutnya, dan juga terdapat tombol forget password apabila terjadi lupa password dan ingin merubah password yang baru.

# **BIMBINGAN PENDIDIKAN KEPEMUDAAN 87** LOGIN

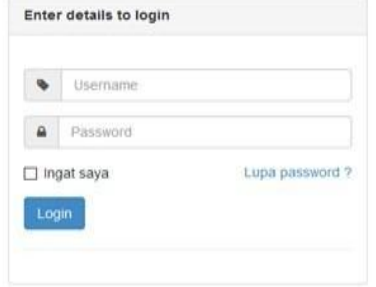

Gambar 12. *Hasil Halaman Login*

2. Tampilan Halaman Utama/Home

Setelah melakukan login dengan benar maka akan muncul halaman utama atau home yang berisi alamat dari Bimbingan Pendidikan Kepemudaan 87 seperti pada gambar 13 berikut ini

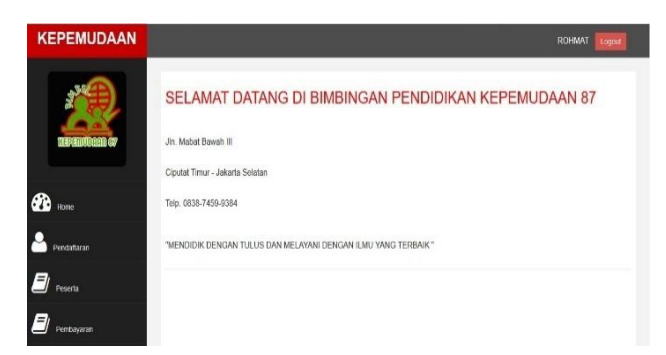

Gambar 13. *Tampilan Halaman Utama/Home*

3. Tampilan Halaman Pendaftaran

Berisikan data-data dari peserta yang melakukan pendaftaran seperti no pendaftaran, id peserta, nama peserta, alamat, jenis kelamin, no telepon, type paket, tanggal pendaftaran dan biaya pendaftaran. Terdapat tombol tambah data untuk menambah data peserta pendaftaran yang baru, tombol ubah untuk merubah data peserta pendaftaran, tombol hapus untuk menghapus data peserta pendaftaran dan tombol simpan untuk menyimpan data, dapat dilihat pada gambar berikut :

|                     |                          | Cetas<br><b>Tarroan Data</b> |                   |                       |                                                                                |                  |              |               |                        |                      |                |      |  |
|---------------------|--------------------------|------------------------------|-------------------|-----------------------|--------------------------------------------------------------------------------|------------------|--------------|---------------|------------------------|----------------------|----------------|------|--|
| <b>MERTINGER OF</b> |                          | Data Pendaftaran             |                   |                       |                                                                                |                  |              |               |                        |                      |                |      |  |
|                     | - records per page<br>10 |                              |                   |                       |                                                                                |                  |              |               |                        |                      | Search:        |      |  |
| Home                | No                       | No<br>Pendattaran            | <b>ID Peserta</b> | Nama<br>Peserta:      | Alamat                                                                         | Jenis<br>Ketamin | No Telegon   | Type<br>Paket | Tanggal<br>Pendattaran | Biaya<br>Pendattaran | Biaya<br>Paket | Aks  |  |
| Pendaftaran         | 3                        | 001/AB<br>/08/2020           | 202006001         | Muhammad<br>Rivansyah | <b>Jalan Peus</b><br><b>Barat E NO</b><br>46.Pamulang<br><b>Barat Pamulang</b> | Laki-Jako        | 081805376140 | <b>SMA</b>    | 2020-08-08             | 20000                | 170000         |      |  |
| Peserta             |                          | Showing 1 to 1 of 1 entries  |                   |                       |                                                                                |                  |              |               |                        | Previous             |                | hied |  |
| Pembayaran          | XIII                     |                              |                   |                       |                                                                                |                  |              |               |                        |                      |                |      |  |

Gambar 14. *Tampilan Halaman Pendaftaran*

4. Tampilan Halaman Input Pendaftaran

Ketika mengklik tombol tambah data pada halaman pendaftaran, maka akan muncul halaman input pendaftaran peserta seperti pada gambar 15. Halaman input pendaftaran peserta merupakan halaman untuk berfungsi untuk mengisi data seperti no pendaftaran, tanggal pendaftaran, tipe paket, biaya paket, expire, id peserta, nama peserta, jenis kelamin, asal sekolah, alamat, tempat lahir, tanggal lahir, no telepon, dan biaya pendaftaran. Setelah itu tekan tombol simpan untuk menyimpan data.

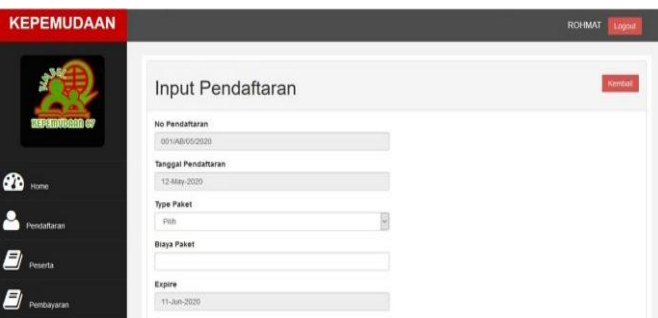

Gambar 15. *Tampilan Halaman Input Pendaftaran*

5. Tampilan Halaman Data Peserta

Pada gambar 16 dapat dilihat halaman data peserta merupakan halaman yang berisi data-data peserta yang baru ataupun yang lama

| <b>KEPEMUDAAN</b>            |            |                             |                       |                          |                  |                                                        |              |                                 | ROHMAT1    | Logout                           |
|------------------------------|------------|-----------------------------|-----------------------|--------------------------|------------------|--------------------------------------------------------|--------------|---------------------------------|------------|----------------------------------|
| <b>REAL LIGHT OF</b>         | Cetak      | Data Peserta                |                       |                          |                  |                                                        |              |                                 |            |                                  |
| ക<br>Home                    | 10         | - records per page          |                       |                          |                  |                                                        |              |                                 | Search     |                                  |
|                              | No         | ID Peserta                  | Nama<br>Peserta       | Tempat, Tanggal<br>Lahir | Jenis<br>Kelamin | Alamat                                                 | No Telepon   | Asal<br>Sekolah                 | Expire     | Aksi                             |
| Pendaftaran<br>e,<br>Peserta |            | 202008001                   | Muhammad<br>Rivansyah | Jakarta, 2000-02-04      | Laki-laki        | Jalan Pinus Barat<br>110 46 Pamulang<br>Barat Pamulang | 081808376140 | Sman 11<br>Tangerang<br>Selatan | 2020-09-07 | <b>Ubah</b><br>Hapus<br>Aktifkan |
| 8<br>Pembayaran              | $\epsilon$ | Showing 1 to 1 of 1 entries |                       |                          |                  |                                                        |              |                                 | Previous   | Next<br>٠<br>$\,$                |
| Lap. Pendaftaran             |            |                             |                       |                          |                  |                                                        |              |                                 |            |                                  |

Gambar 16. *Tampilan Halaman Data Peserta*

6. Tampilan Halaman Input Perpanjangan Peserta

Halaman input pembayaran/perpanjangan peserta merupakan halaman untuk melakukan pembayaran/perpanjangan kepesertaan seperti pada gambar 17 terdapat data-data yang harus diisi seperti id peserta, nama peserta, tempat lahir, tanggal lahir, alamat, no telepon, type paket, tanggal transaksi, dan expire. Setelah itu tekan tombol simpan untuk menyimpan datadata yang telah diisi.

| <b>KEPEMUDAAN</b> |                                                    | ROHMAT1<br>Logout |
|-------------------|----------------------------------------------------|-------------------|
|                   | Pembayaran Peserta                                 | <b>Kenture</b>    |
| <b>Haandommer</b> | <b>ID Peserta</b>                                  |                   |
|                   | 202008001                                          |                   |
|                   | Nama Peserta                                       |                   |
| 6B<br>Hone        | Muhammad Rivansyah                                 |                   |
|                   | <b>Tempat Latvir</b>                               |                   |
| <b>Pendataran</b> | Jakarta                                            |                   |
|                   | Tanggal Lahir                                      |                   |
| <b>Noorta</b>     | 2000-02-04                                         |                   |
|                   | Alamat                                             |                   |
| <b>embayaran</b>  | Jalan Perus Barat it No 46 Pamulang Barat Pamulang |                   |
|                   | No Telepon                                         |                   |
| Pendataran        | 081000376140                                       |                   |

Gambar 17. *Tampilan Halaman Input Perpanjangan Peserta*

7. Tampilan Halaman Pembayaran

Halaman transaksi peserta merupakan halaman yang berisi data-data peserta yang melakukan pembayaran/perpanjangan. Terdapat tombol print untuk mencetak struk atau bukti pembayaran, seperti terlihat pada gambar berikut :

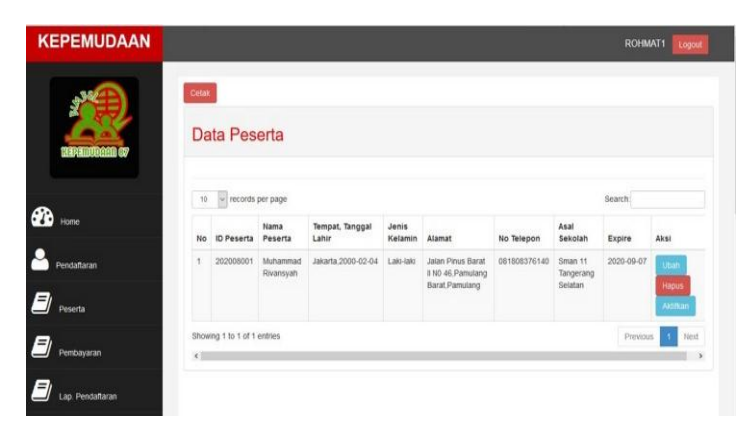

Gambar 18. *Tampilan Halaman Pembayaran*

# **IV. KESIMPULAN**

Dari hasil pembahasan dan proses pembuatan website pendaftaran yang penulis lakukan, maka dapat diambil beberapa kesimpulan, sebagai berikut:

- 1. Penggunaan model Prototype cocok digunakan pada sebuah sistem kecil, yang digunakan pada ruang lingkup tertentu
- 2. Dengan adanya website pendaftaran mempermudah Bimbingan Pendidikan Kepemudaan 87 dalam mengumpulkan data peserta secara online.
- 3. Sistem pendaftaran ini merupakan berbasis web dan memuat database pengolahan datapeserta secara terpusat sehingga dapat mempermudah pengelolaan data peserta dan laporannya.
- 4. Memberikan kemudahan kepada admin dalam memasukan data peserta baru karena dapat diakses melalui website pendaftaran
- 5. Sistem pendaftaran berbasis web dapat menghindari data peserta yang hilang dan rusak sehingga dapat meningkatkan keamanan data dari kerusakan.

Untuk meningkatkan kinerja dari website pendaftaran ini penulis mengusulkan beberapa saran, yaitu :

- 1. Menggunakan Sumber Daya Manusia (SDM) selaku administrator website yang mampu mengoperasikan website dengan baik.
- 2. Menambahkan berbagai jenis layanan pada website, agar lebih menarik bagi pengguna.
- 3. Perlu adanya perawatan terhadap hardware dan software yang terencana dan rutin
- 4. Aplikasi ini dapat dikembangan secara online dalam bentuk android dan IOS

## **DAFTAR PUSTAKA**

- [1] Susanto Anna Dara Andriana, Rani. "Perbandingan model waterfall dan prototyping untuk pengembangan sistem informasi." *Majalah Ilmiah UNIKOM* (2016).
- [2] Purnomo, Dwi. "Model Prototyping Pada Pengembangan Sistem Informasi." *JIMP-Jurnal Informatika Merdeka Pasuruan* 2.2 (2017).
- [3] Rosa Ariani Sukamto, M. Shalahuddin, *Rekayasa Perangkat Lunak Terstruktur dan Berorientasi Objek*, Informatika, Bandung, 2015.
- [4] Harip Santoso, *Aplikasi Web/asp.net+cd*, Elex Media Komputindo, Jakarta, 2010.
- [5] Kementrian Pendidikan dan Kebudayaan, "Permendikbud Tentang Penerimaan Peserta Didik Baru", URL : https:/[/www.kemdikbud.go.id/,](http://www.kemdikbud.go.id/) diakses pada tanggal 2 Februari 2021.
- [6] Kustiyaningsih Y, Anamisa Devie R, *Pemrograman Basis Data Berbasis Web Menggunakan PHP & MySQL*, Graha Ilmu, Yogyakarta,2011.
- [7] Alexander F.K. Sibero, *Kitab Suci Web Programming*, MediaKom, Yogyakarta, 2011.
- [8] Madcoms, *Pemrograman PHP dan MySQL untuk pemula*, Andi Offset, Yogyakarta, 2016.
- [9] M. Rudianto Arief, *Pemrograman Web Dinamis Menggunakan PHP dan MySql*, Andi Offset, Yogyakarta, 2011.
- [10] Yenda Purbadian, *Trik Cepat Membangun Aplikasi Berbasis Web Dengan Framework Code Igniter*, C.V Andi Offset, Yogyakarta, 2016